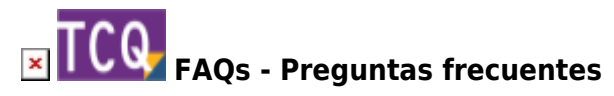

## **Cómo usar TCQ con más de un monitor**

TCQ no es directamente compatible con el trabajo con más de un monitor a la vez.

En TCQ todas las ventanas que se abren están subordinadas a la ventana principal del programa, que es única. TCQ tampoco permite abrir más de una instancia del programa a la vez en un mismo ordenador. Por este motivo no se puede simplemente arrastrar la ventana de un presupuesto a un monitor y la ventana de otro presupuesto a otro monitor diferente, tal y como permiten otras aplicaciones, como por ejemplo Word.

Sin embargo, de una forma un poco manual, se puede llegar a trabajar con TCQ con más de un monitor.

Siga estas instrucciones:

- 1. Abra TCQ.
- 2. De los tres iconos que hay en la esquina superior derecha de la ventana de TCQ, haga clic en el central, para reducir el tamaño de la ventana de TCQ, de forma que aún sea visible y no ocupe toda la pantalla.

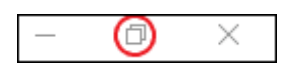

- 3. Arrastre la ventana de TCQ hasta la esquina superior izquierda del monitor más a la izquierda que quiera usar con TCQ. Aquí tiene que hacer coincidir a mano y aproximadamente la esquina superior izquierda de la ventana de TCQ con la esquina superior izquierda del monitor.
- 4. Fíjese en que ahora que la ventana de TCQ no ocupa toda la pantalla, la esquina inferior derecha es diferente a las demás y tiene unas líneas diagonales.

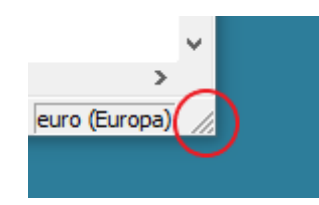

Esto quiere decir que arrastrando esta esquina se puede modificar el tamaño de la ventana de TCQ. Arrastre esta esquina, aumentando el tamaño de la ventana de TCQ, hasta que ocupe todos los monitores que quiera utilizar. Igual que en el paso 3, tiene que hacer coincidir a mano y aproximadamente la esquina inferior derecha de la ventana de TCQ con la esquina inferior derecha del monitor.

5. Ahora la ventana de TCQ ya está en los monitores que haya decidido y podrá mover las ventanas internas de TCQ dentro de todo este espacio. Para acabar de ajustar las posiciones de las ventanas internas también será necesario hacerlo a mano, porque TCQ no reconoce la separación entre monitores, para él el espacio de todos los monitores que ocupa ahora es una gran y única ventana.

Last update: 2024/01/18 11:46 faqs-preguntas-frecuentes:usar-tcq-mas-un-monitor http://wiki.itec.cat/doku.php?id=faqs-preguntas-frecuentes:usar-tcq-mas-un-monitor

## **Otras preguntas frecuentes**

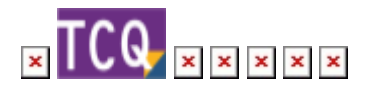

From: <http://wiki.itec.cat/>- **Wiki**

Permanent link: **<http://wiki.itec.cat/doku.php?id=faqs-preguntas-frecuentes:usar-tcq-mas-un-monitor>**

Last update: **2024/01/18 11:46**

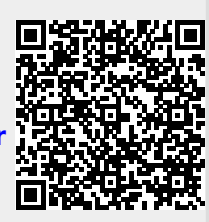